## **Quick Guide to TCID50 Macro**

Below is the screenshot of the TCID50 macro.

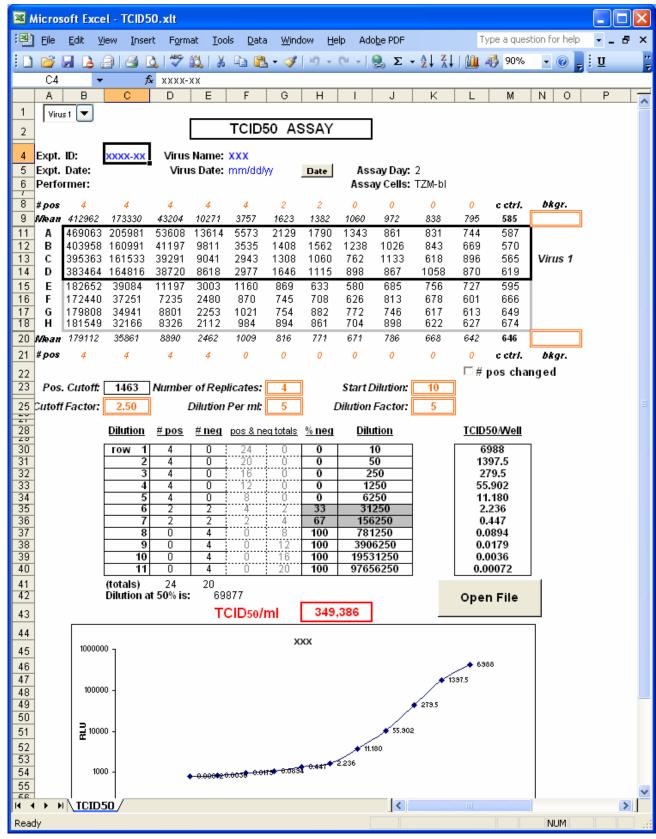

- 1. Click "Open File" button to the import the raw data file to the macro file.
- 2. If the text font color is orange, it means that this information can be changed by the user.
- 3. If the text font color is blue, it means that this information needs to be entered by the user.
- 4. The TCID50 value will be shown in the red box in red font.
- 5. The drop down list allows the user to choose which virus to analyze: Virus 1 or Virus 2. (See figure below)
- 6. If Virus 1 is selected, the top half of raw data box will be highlighted (see green box below) and Virus 1 will be shown next to the box.

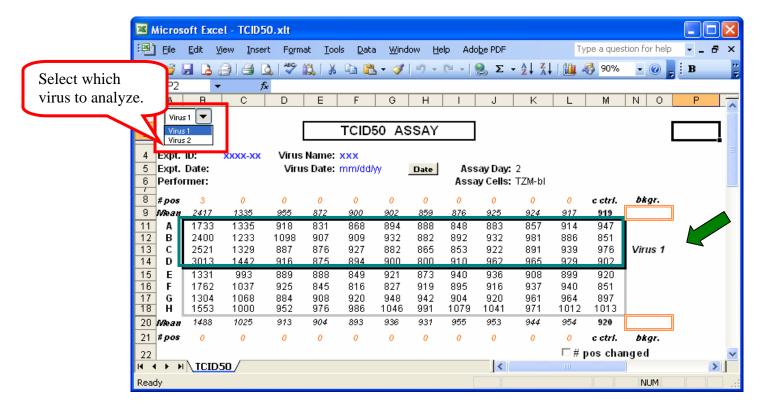

It will be the same procedure for Virus 2. If the Virus 2 is selected, the bottom half of the data box will be highlighted and Virus 2 will be shown next to the box.

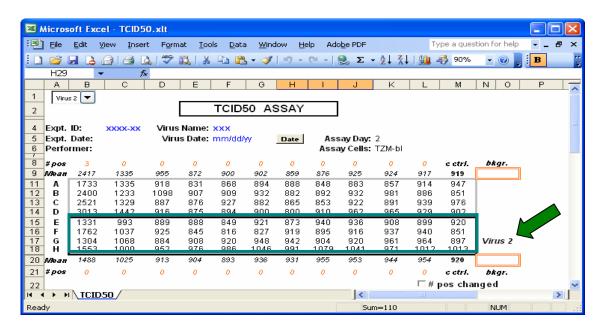

7. Click **Date** button to select virus date.

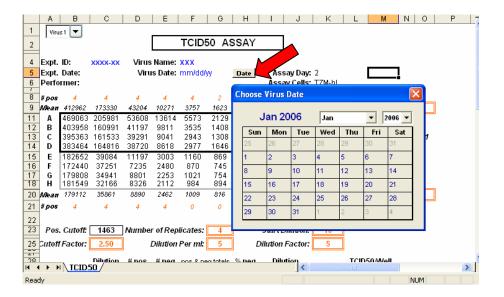

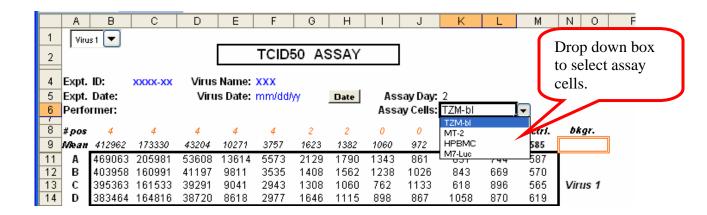

- 8. Cells where the user may need to input different information, such as the <u>cutoff factor</u>, <u>start dilution</u>, <u>dilution factor</u>, <u>etc</u> are indicated by the double line orange box. Please enter the values directly into these double line orange boxes.
- 9. For the background value, leave it blank to use the default value which is next to the double line box. Or enter the value that you want to use into the double line orange box. For example, see figure below. The background value for Virus 1 is 620. If no value is in the double line box, it will use the value next to it—585.

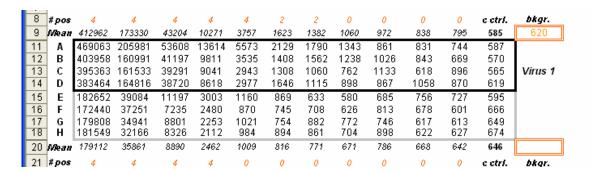

10. The user may wish to change the number of wells positive for infection. First change the **#pos** directly and then put a check mark in the check box #**pos** changed (indicated by red box in the figure below). For example, below we need to change the number of positive from 2 to 0 (indicated by the red arrow below).

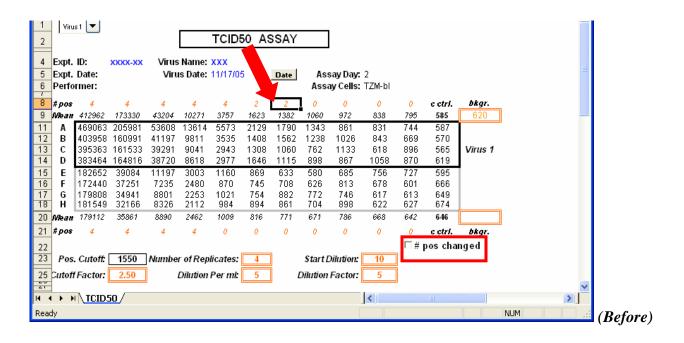

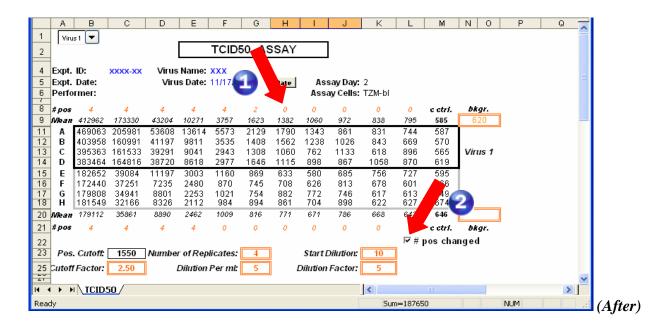

The Figure above shows the 2 steps to change the number of positive.

**Step 1:** Change 2 to 0.

**Step 2:** Put a check mark in the check box.

For questions or comments regarding the macro, please contact Peter Gao (<u>juanfei.gao@duke.edu</u>), Duke Central Immunology Laboratory.